Centro de Informática Secretaria de Planeación e Informática Facultad de Química. UNAM

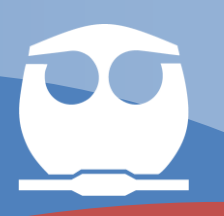

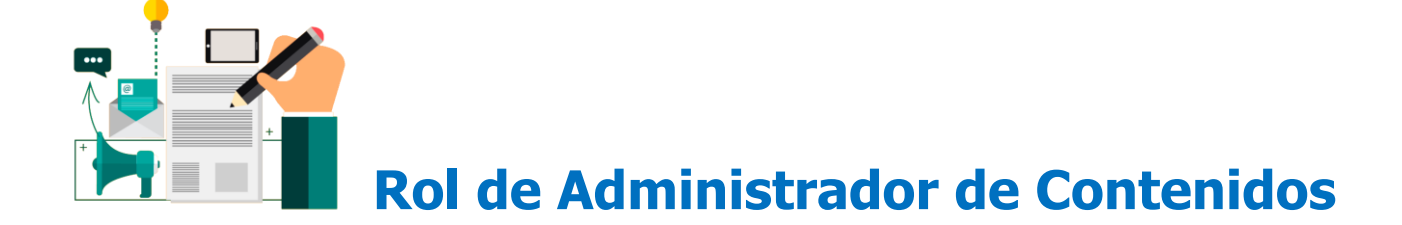

**(Coordinadores de asignatura)**

# **Rol de Administrador de contenido (Coordinadores de asignatura)**

## **Eres Administrador de Contenidos ¿Cuáles son tus funciones?**

- **Crear las carpetas (temas o unidades de las asignaturas) de las unidades compartidas**
- **Revisión del contenido de las unidades compartidas**

### **Paso 1 ¿Cómo crear una carpeta dentro de la asignatura de la unidad compartida?**

Ingrese a [Drive](https://drive.google.com/) desde la cuenta del **coordinador de la asignatura @quimica.unam.mx** también el administrador puede hacer esta actividad

A la izquierda, haga clic en **Unidades compartidas** y luego observara la carpeta o carpetas que ha creado el administrador recuerde que las carpetas son las asignaturas, haga doble clic en la carpeta en donde quiere crear las carpetas ya sea por unidades o temas.

De clic en el botón **nuevo** ubicado a la izquierda

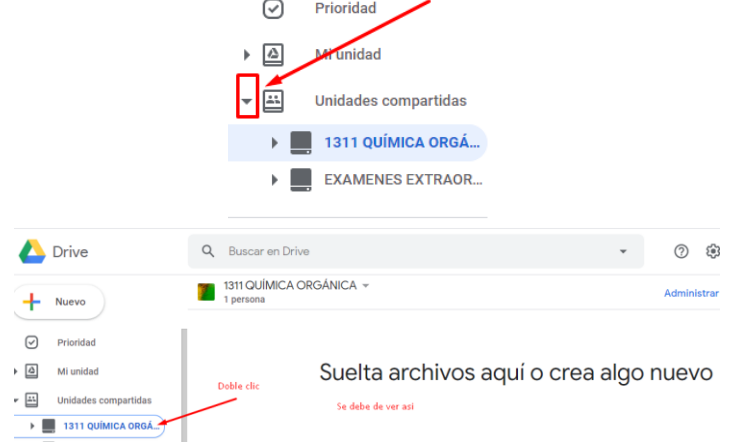

**Nuevo** 

dar clic

Botón derecho sobre el área con la leyenda Suelta archivos aquí o crea algo nuevo

#### Suelta archivos aquí o crea algo nuevo

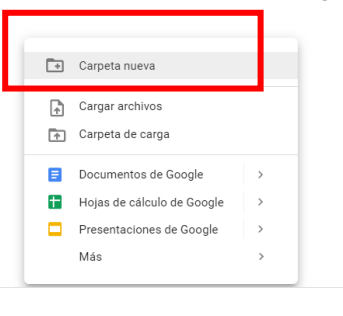

Escriba el nombre de la unidad o tema de la asignatura. **por ejemplo: 1. Evolución de la química**

La nueva unidad aparecerá en la lista de Unidades compartidas, en forma de árbol

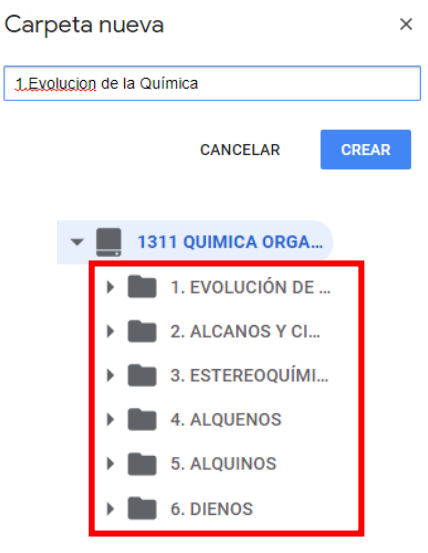